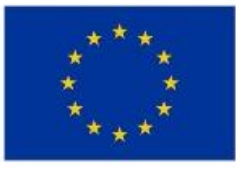

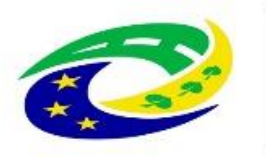

**MINISTERSTVO PRO MÍSTNÍ** ROZVOJ ČR

# OPS pro Český ráj

1

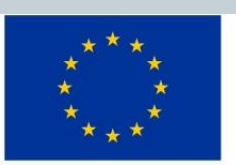

EVROPSKÁ UNIE

Evropský zemědělský fond pro rozvoj venkova Evropa investuje do venkovských oblastí Program rozvoje venkova

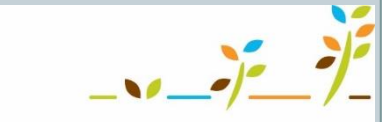

PROGRAM ROZVOJE VENKOVA

### **7.VÝZVA OPS PRO ČESKÝ RÁJ-PRV-PORTÁL FARMÁŘE**

**S E M I N Á Ř**

**S O B O T K A , 4 . 4 . 2 0 2 3 [H T T P S : / / C R A J-O P S . C Z /](https://craj-ops.cz/)**

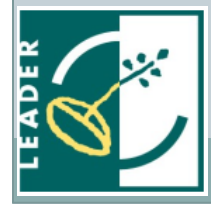

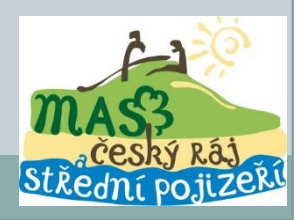

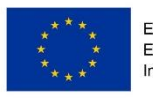

fond pro regionální rozvoj regionální operační progran

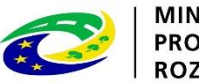

### Portál farmáře

**Žádost o dotaci se podává přes Portál farmáře**

2

- **<http://www.szif.cz/cs/>**
- **Tlačítko Portál farmáře vpravo nahoře**

 **Správcem je Státní zemědělský intervenční fond (SZIF)**

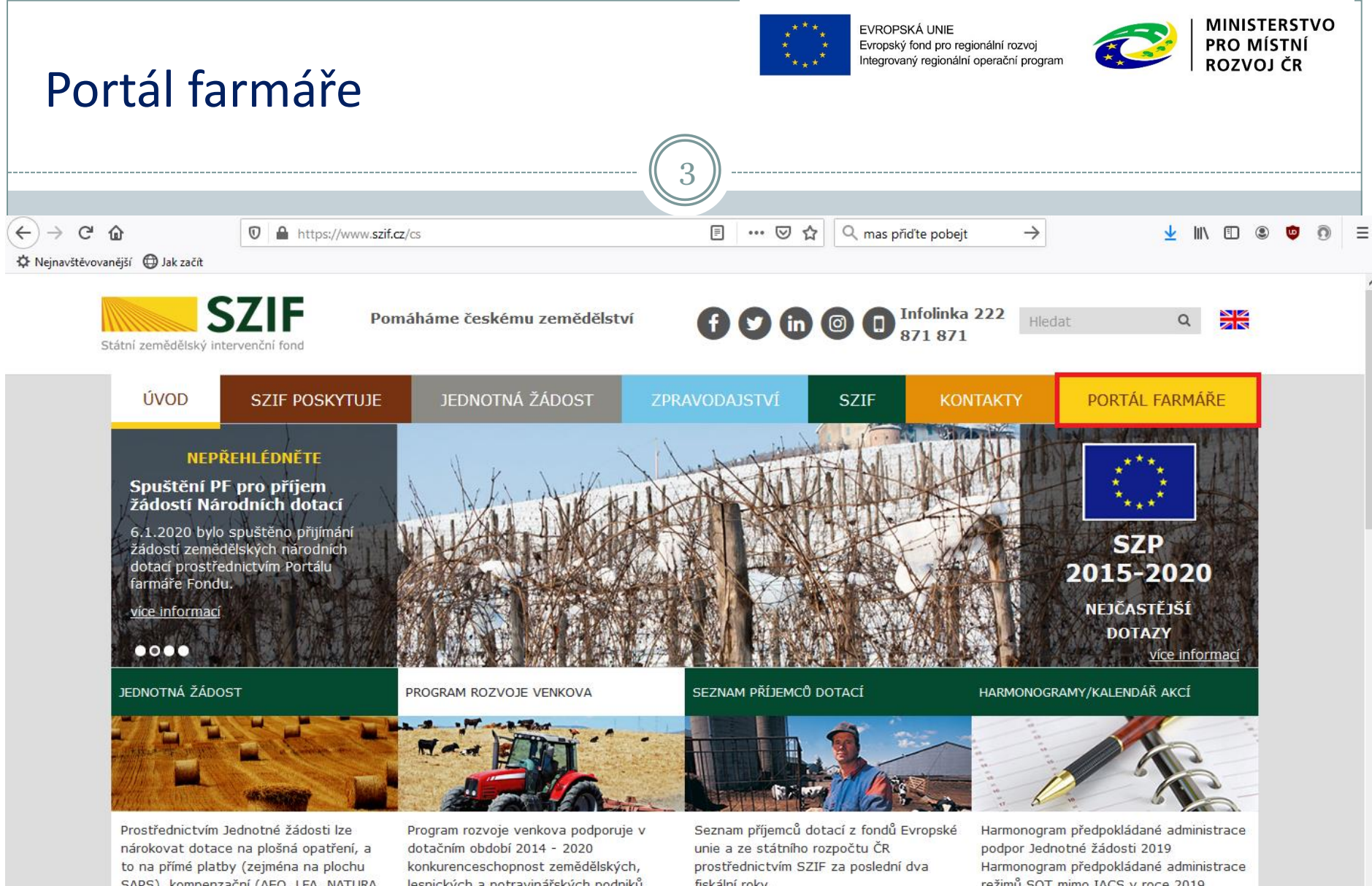

SAPS), kompenzační (AEO, LFA, NATURA 2000) a Přechodné vnitrostátní podpory. lesnických a potravinářských podniků.

fiskální roky.

režimů SOT mimo IACS v roce 2019 Harmonogram výzev PRV 2020 Harmonogram výzev 2020 - OP Rybářství 2014-2020 Harmonogram příjmu Národních dotací  $2020$ 

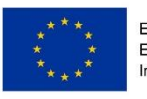

Evropský fond pro regionální rozvoj legrovaný regionální operační program

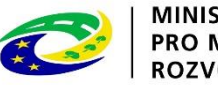

## Portál farmáře

- **Ke stažení:**
- **- Informace pro žadatele – jak vyplnit formulář, jaké dokumenty předložit**

4

- **- Žádost o přístup do portálu eAGRI a do portálu farmáře SZIF – vyplnit dle pokynů z Informací pro žadatele**
- **Předkládané dokumenty:**
- **- občanský průkaz žadatele**
- **- úředně ověřená plná moc pokud žadatel není statutárním zástupcem (náležitosti PM v Informacích pro žadatele)**
- **- právnická osoba – výpis z příslušného rejstříku nebo registru nebo jiným osvědčením právní subjektivity, z kterého je zřejmé, kdo je statutárním zástupcem společnosti**

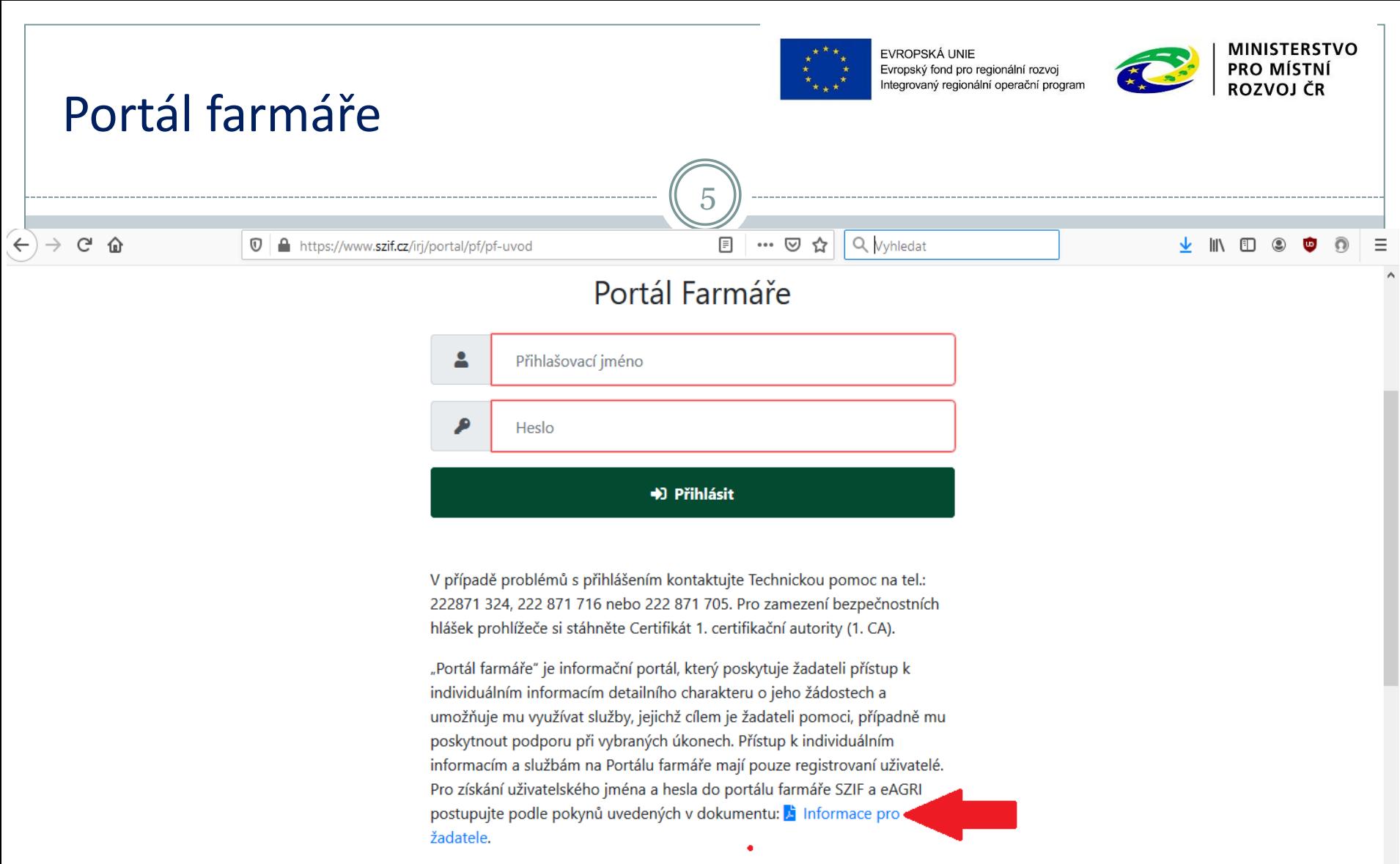

#### Přílohy:

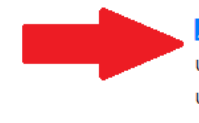

ži Žádost o přístup do portálu eAGRI a do portálu farmáře SZIF - žádost je určena pro nové uživatele portálu eAGRI a SZIF, kteří dosud nemají uživatelské jméno (ve formátu 99xxx) a heslo pro přístup do privátní zóny portálu.

v

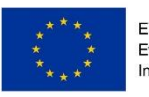

Evropský fond pro regionální rozvoj egrovaný regionální operační program

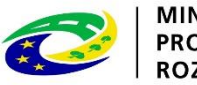

## Portál farmáře

- **Vyplněný formulář a dokumenty doručit:**
- **- osobně na podatelnu Regionálních odborů SZIF (Hradec Králové nebo Praha), Centrály SZIF (Praha) nebo pracoviště Oddělení příjmu žádostí a LPIS (bývalé AZV – Agentury pro zemědělství a venkov)**

6

- **- prostřednictvím datové schránky žadatele o dotaci nebo e-Podatelny s elektronickým podpisem žadatele – dohodněte se konkrétně na příslušném pracovišti (tel.,e-mail)**
- **<https://www.szif.cz/cs/szif-ro>**
- **Nejbližší pracoviště:**
- **- Semily, Jičín (pod Regionálním odborem Hradec Králové)**
- **- Mladá Boleslav (pod Regionálním odborem Praha)**
- **pracovník SZIF schválí žádost o přístup do Portálu farmáře a žadateli předá uživatelské jméno a heslo, které je třeba změnit při prvním přihlášení do Portálu farmáře**

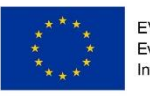

Evropský fond pro regionální rozvoj ovaný regionální operační program

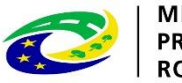

### Portál farmáře

 Po přidělení jména a hesla se žadatel přihlásí přes Portál farmáře – zde si vygeneruje formulář Žádost o dotaci – pozor: svůj přístup, najít správnou MAS – **Obecně prospěšná společnost pro Český ráj** - a výzvu – č.7

7

 Portál farmáře je informační systém MZe , přes systém stažení žádosti, odeslání na SZIF, změnová hlášení, Žádosti o platbu, komunikační nástroj

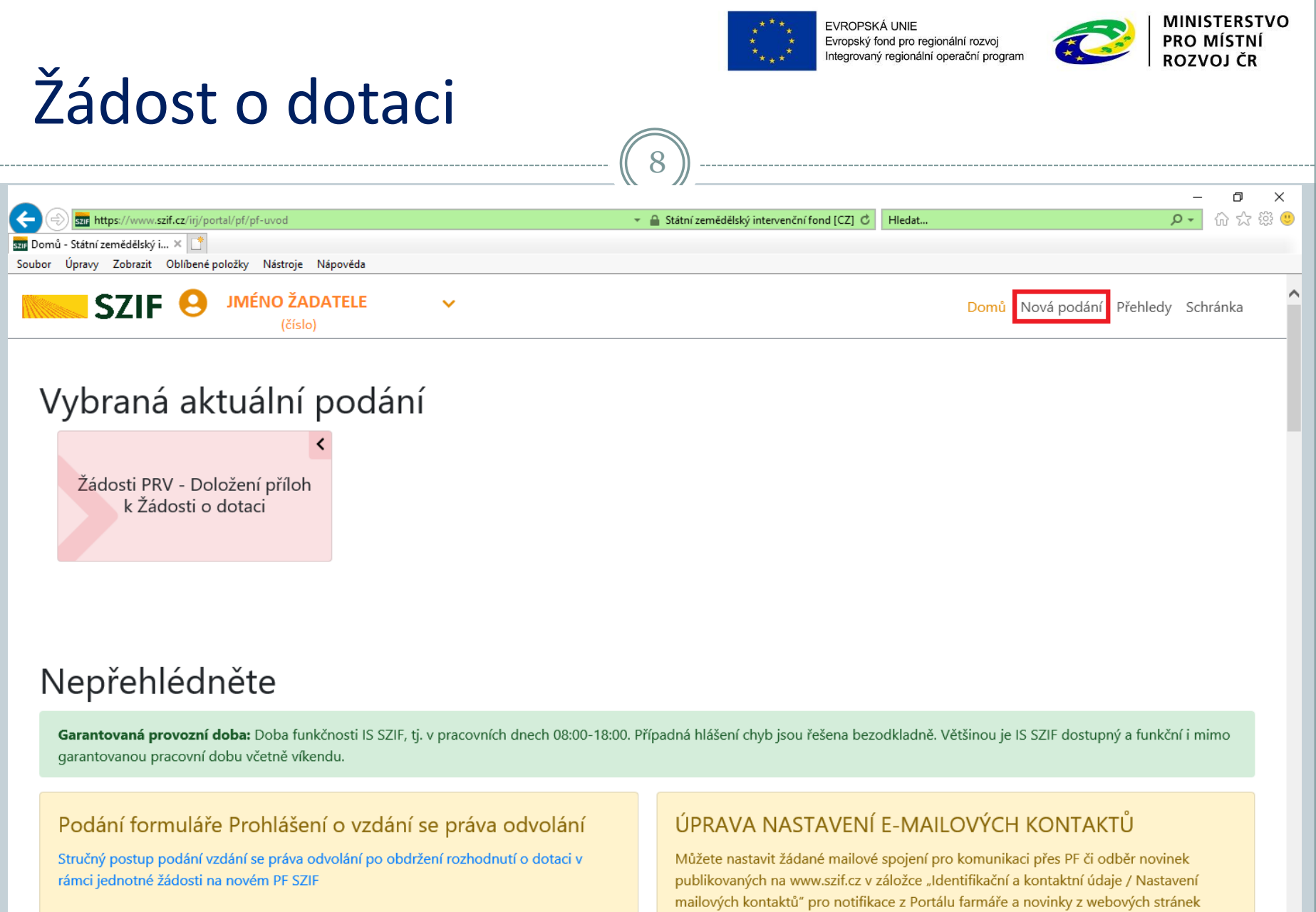

 $\Xi^{\ast}$ 

ы

 $\bullet$ 

 $\blacksquare$ 

 $\epsilon$ 

 $\blacksquare$ 

一人

 $\mathbf{w}$ 

 $\mathscr{A}$ 

B

#### $\sim$  (1 (a (1))  $\frac{11:52}{20.02.2020}$ 喝

 $\checkmark$ 

www.szif.cz. Příručka pro nastavení e-mailových kontaktů je k dispozici b ZDE.

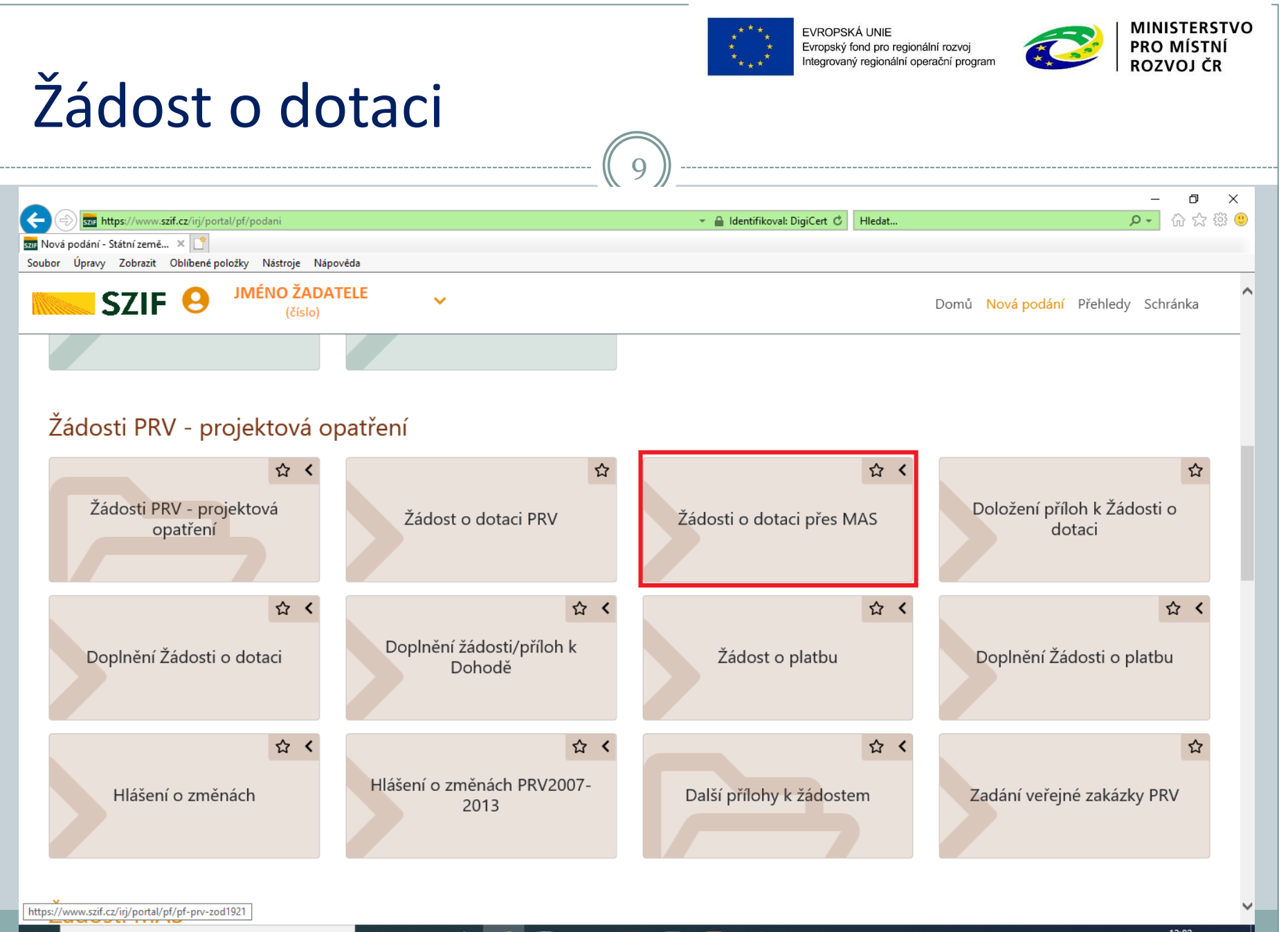

கி

闫i

12:02 ∧ 鬥 后 4) 20.02.2020

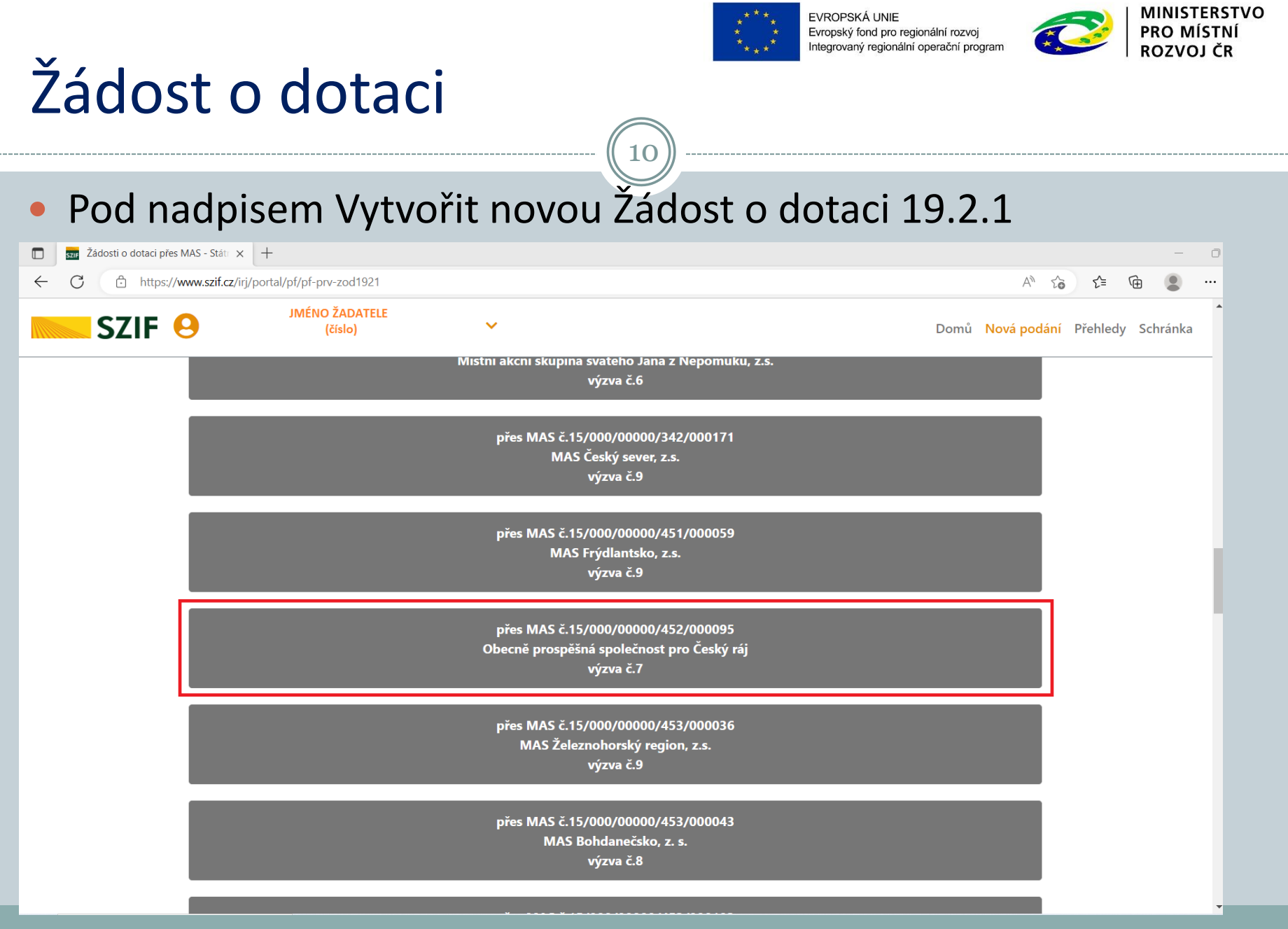

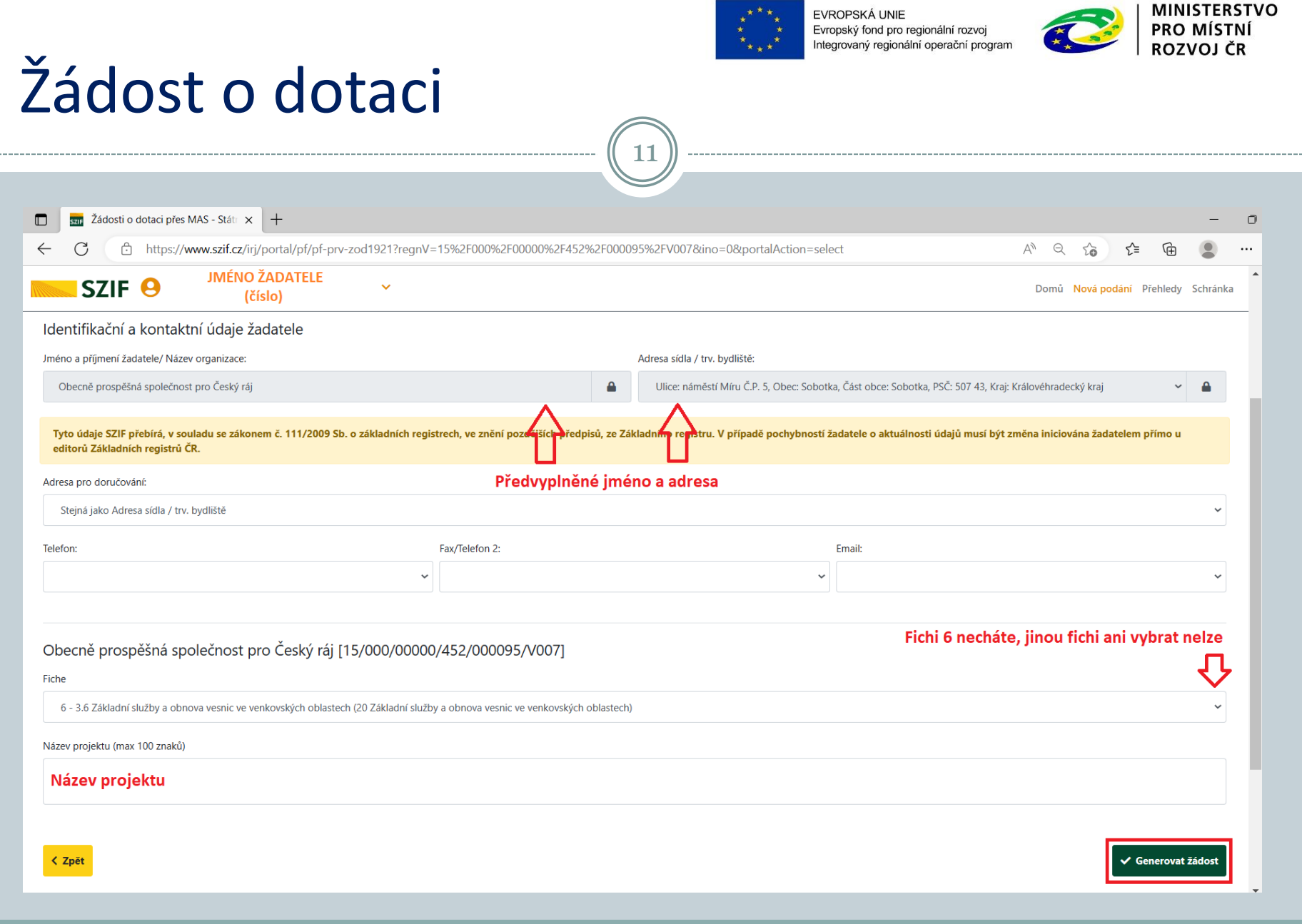

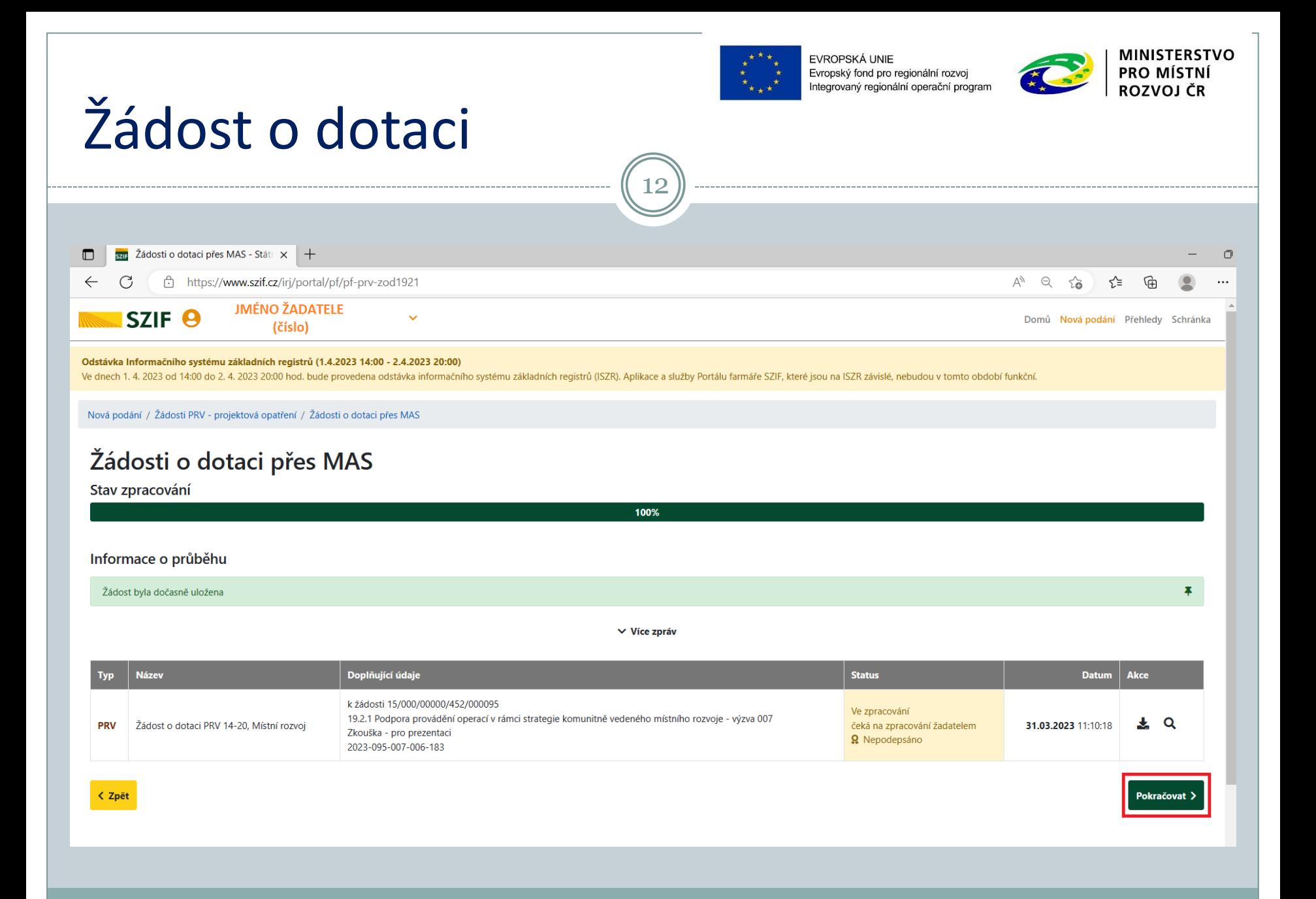

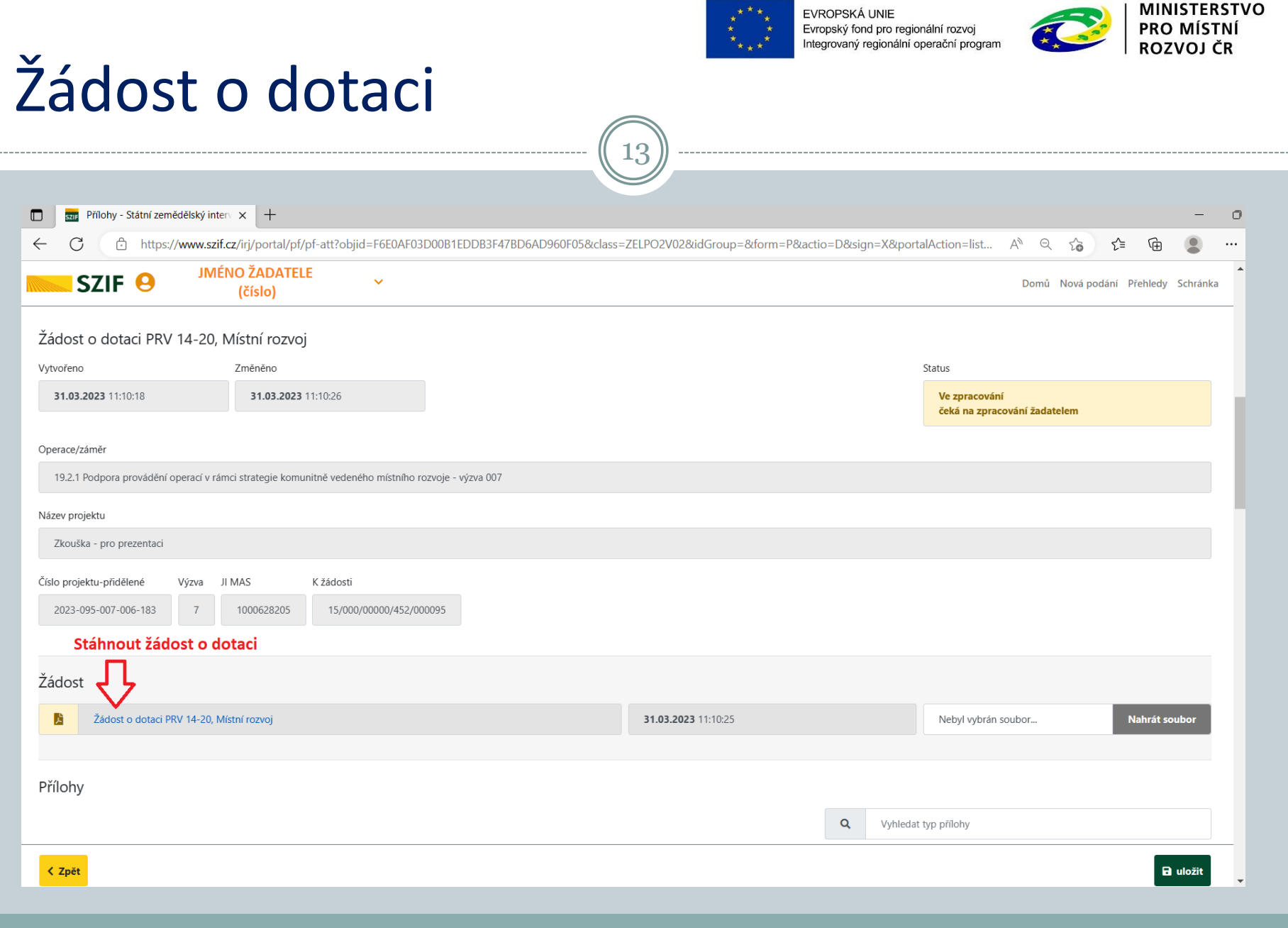

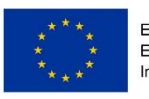

fond pro regionální rozvoj ovaný regionální operační program

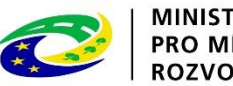

## Žádost o dotaci

Žádost stáhnout a uložit do počítače

Použít Adobe Acrobat Reader

Formulář – předvyplněné údaje o žadateli - začít postupně vyplňovat

Údaje se zpřístupňují postupně – když se vyplní Plátce DPH na 1.straně, rozbalí se všechny strany, když se vyplní některá pole, zpřístupní se k vyplnění další pole

14

Přes tlačítko Menu v horní liště Žádosti lze:

- Otevřít instruktážní list popis, co do kolonek vyplnit
- Provést Kontrolu vyplněných údajů

Některá pole jsou již předvyplněná a některá se vyplňují automaticky – viz Instruktážní list

#### **Žádost v této fázi nepodepisujete!**

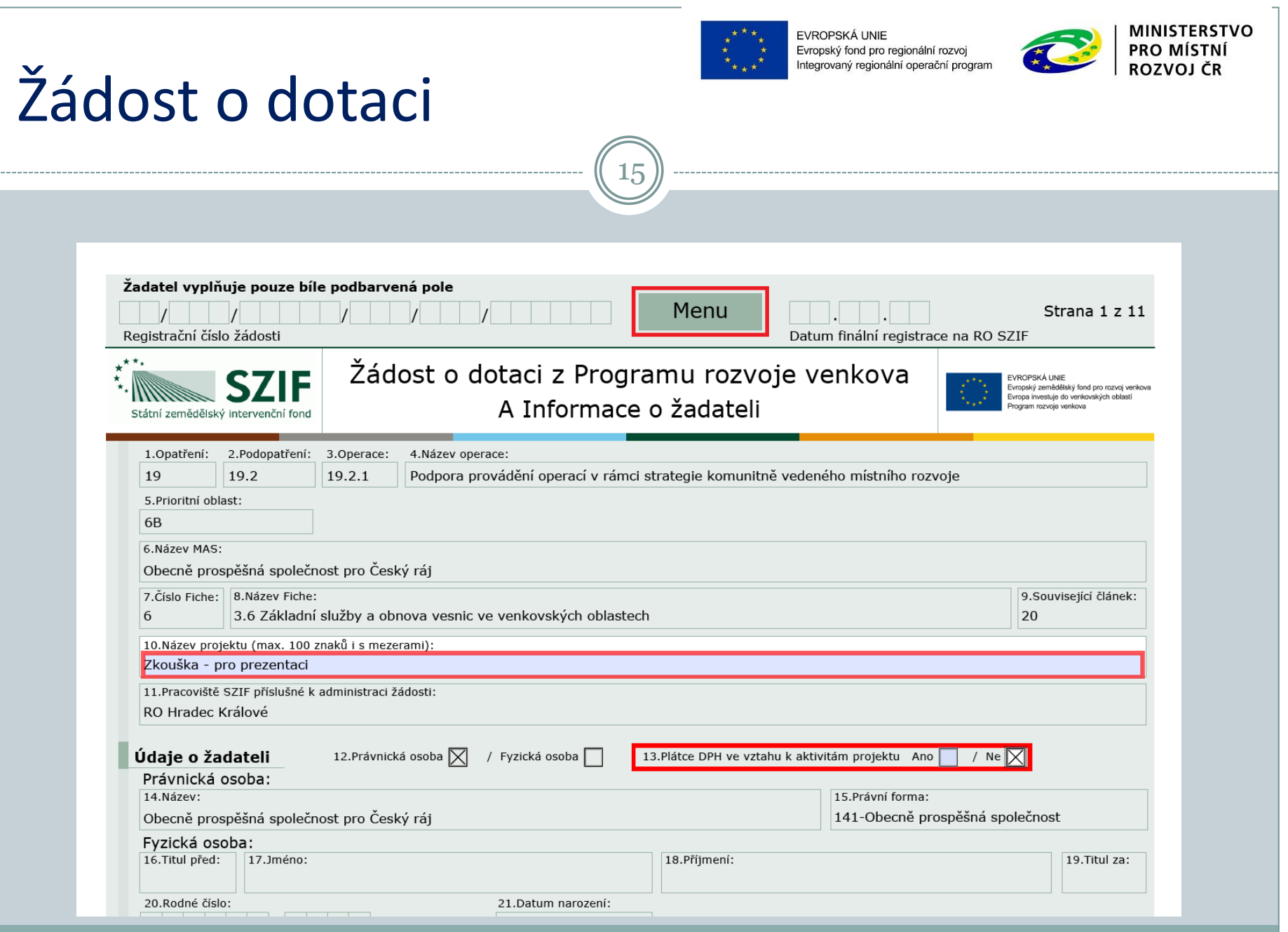

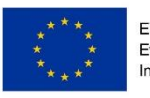

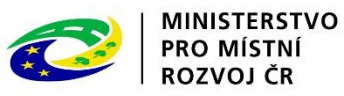

# Žádost o dotaci

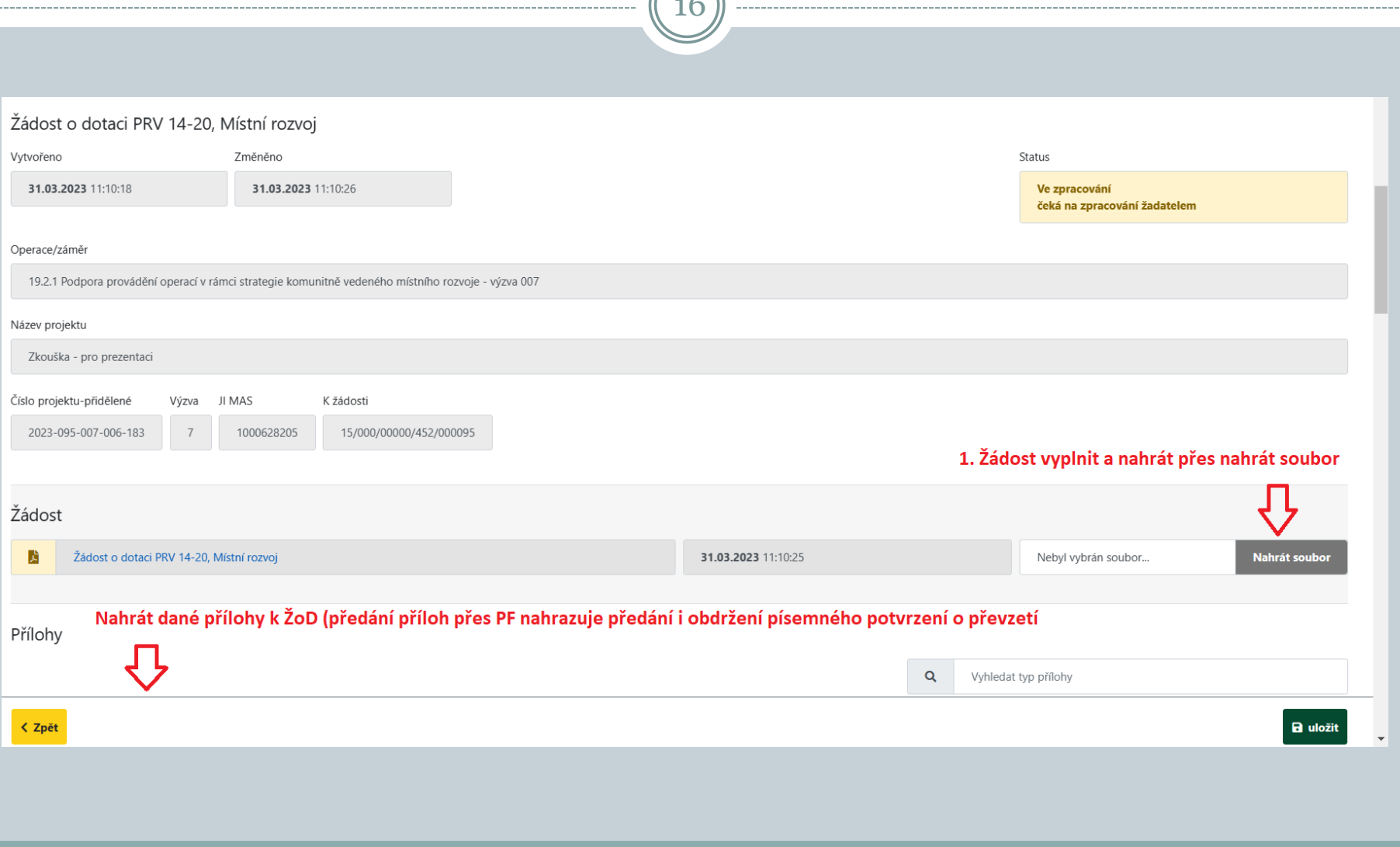

 $\bigcap$ 

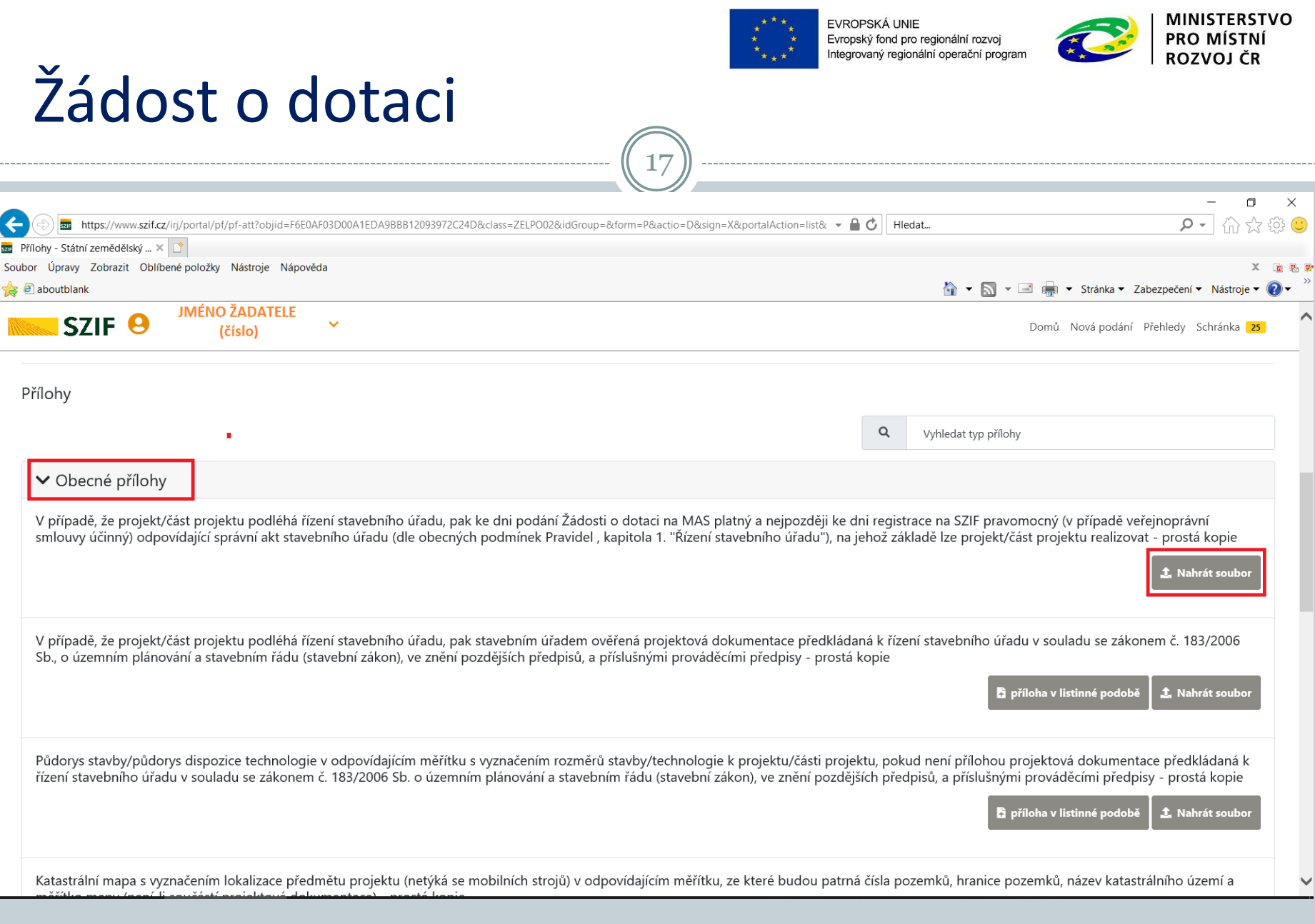

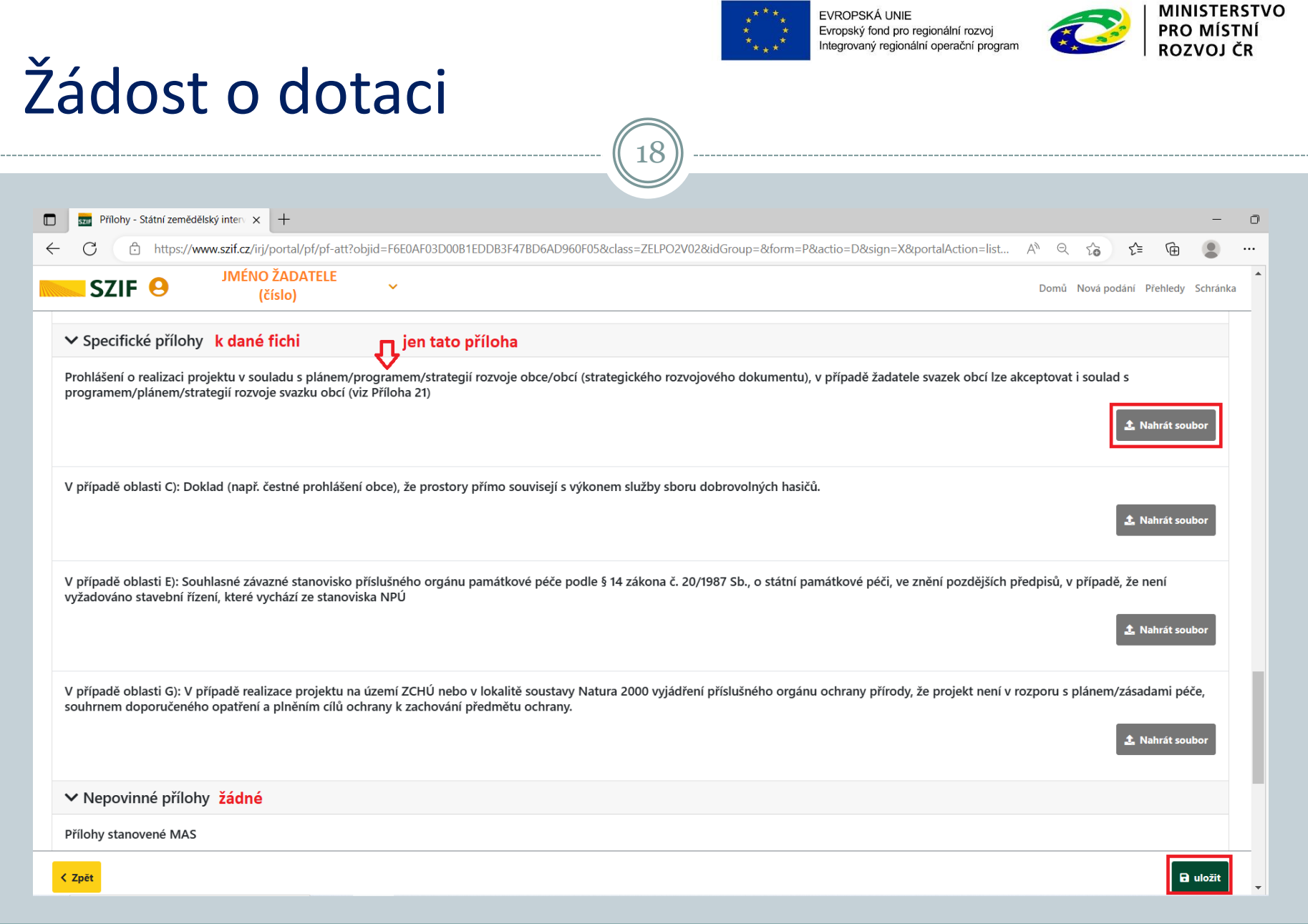

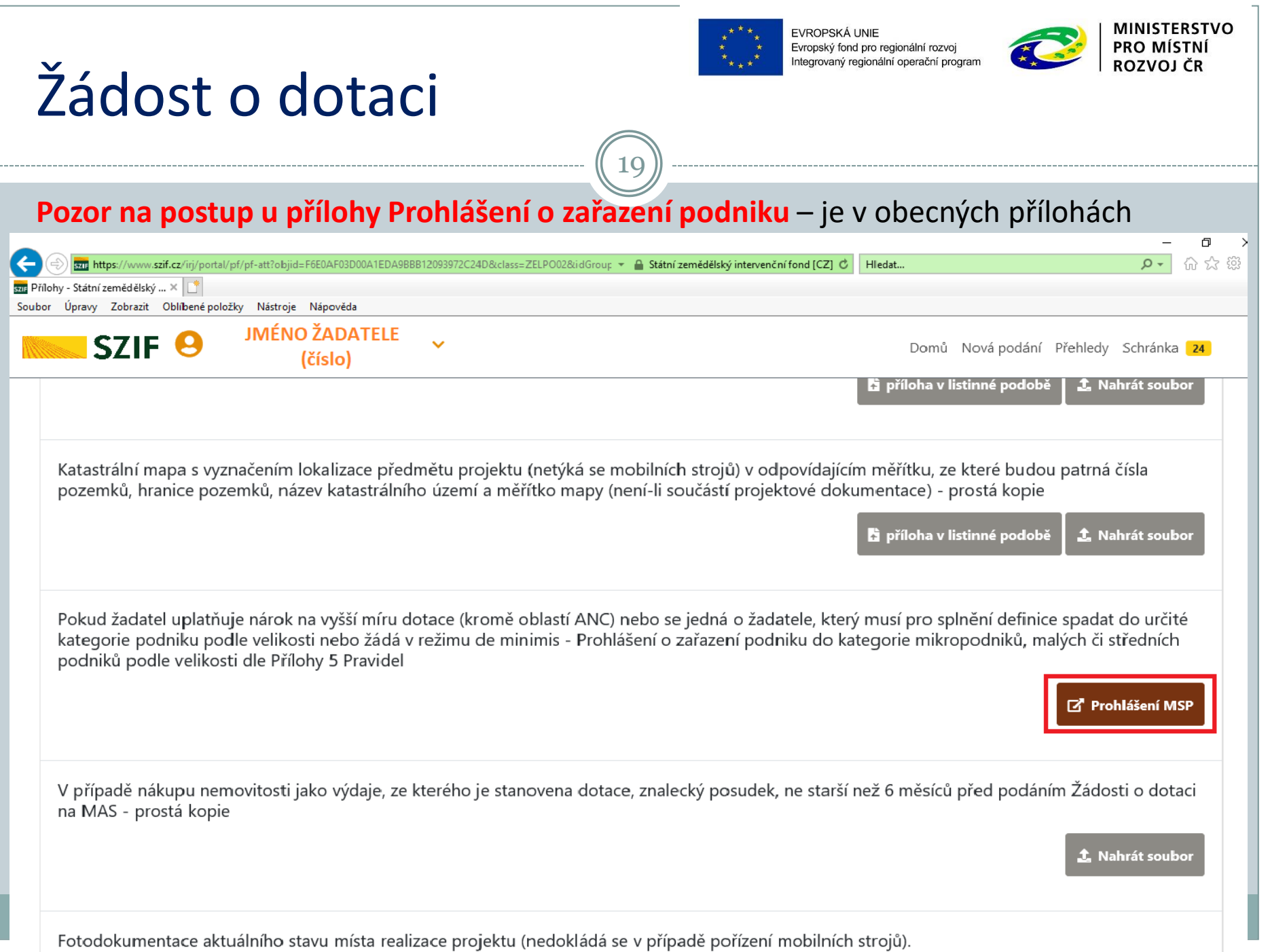

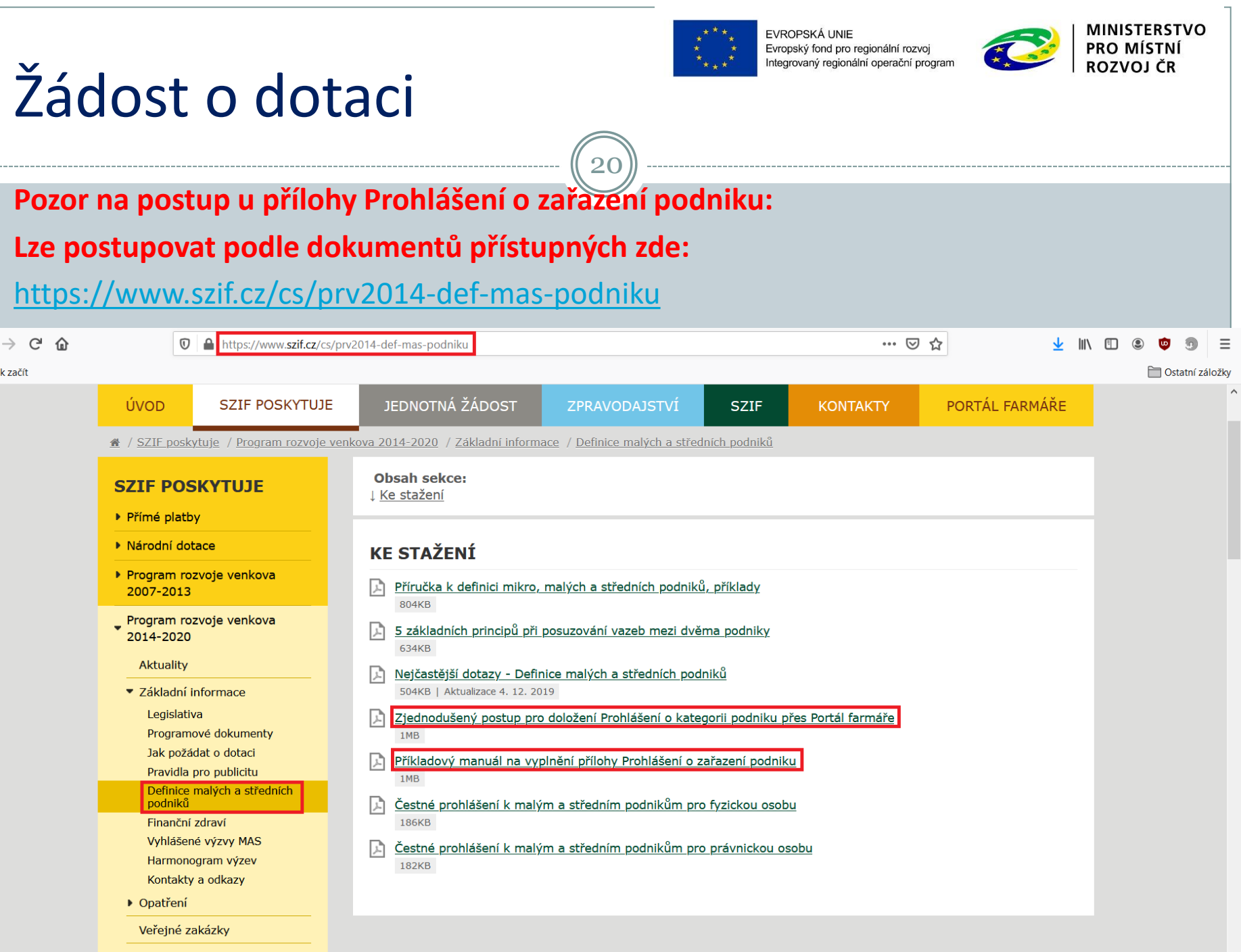

 $\bigodot$  $\bigcirc$  Ja

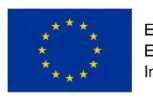

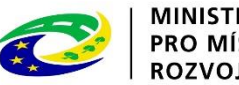

#### **MINISTERSTVO PRO MÍSTNÍ ROZVOJ ČR**

## Žádost o dotaci

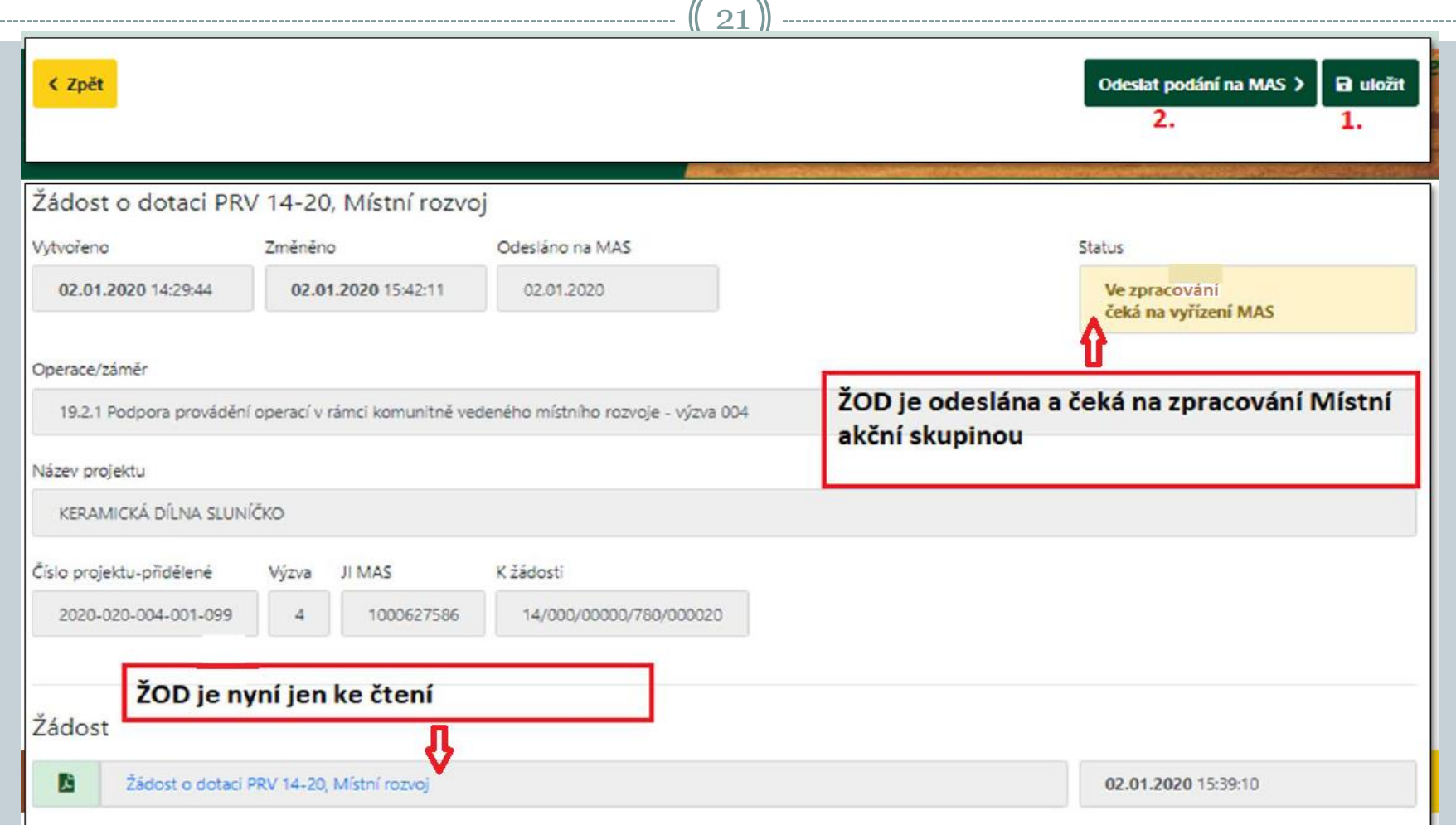

#### **Odeslanou žádost o dotaci uvidíte v Přehledy – Rozpracovaná podání**

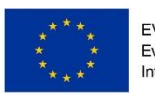

Evropský fond pro regionální rozvoj ovaný regionální operační progran

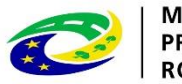

## Žádost o dotaci

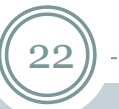

Postup pro vygenerování formuláře ŽoD, předání na MAS a následnou registraci na RO SZIF - **aktualizováno 6.1.2020**

## **<http://www.szif.cz/cs/prv2014-1921>**

Postupy administrativních kroků Žádostí přes MAS - operace 19.2.1 – po kliknutí se objeví seznam dokumentů

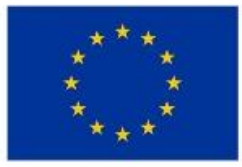

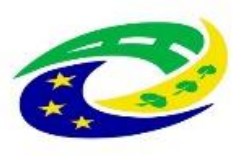

**MINISTERSTVO PRO MÍSTNÍ ROZVOJ ČR** 

# DĚKUJEME ZA POZORNOST

#### RNDr. Robert Rölc, Ph.D.

[rolc@craj-ops.cz](mailto:rolc@craj-ops.cz)

Tel.: +420 606 603 194

Ing. Veronika Horáková

#### [horakova@craj-ops.cz](mailto:horakova@craj-ops.cz)

## Tel.: +420 739 017 494

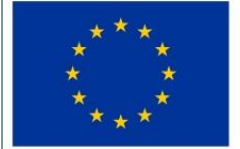

Evropský zemědělský fond pro rozvoj venkova Evropa investuje do venkovských oblastí Program rozvoje venkova

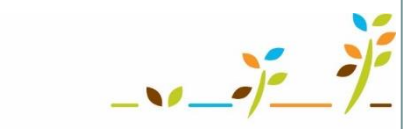

PROGRAM ROZVOJE VENKOVA

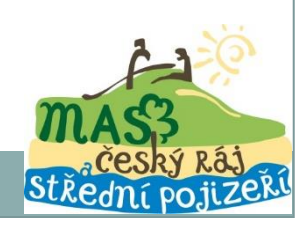

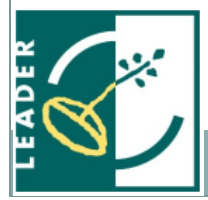